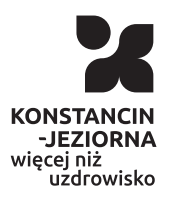

Opublikowan Konstancin-Jeziorna (www.konstancinjeziorna.pl)

## Profil zaufany

Sprawy urz dowe mo|na zaBatwia bez wychodzenia z domu. Wysta profil zaufany. To wygodne narz dzie, dzi ki któremu online mo|na utrat dokumentu to|samo[ci, uzyska odpis aktu stanu cywilnego czy dokona wpisu w Centralnej Ewidencji i Informacji o DziaBalno[ci Gospoda profilu zaufanego jest bardzo proste i bezpBatne.

# Czym jest profil zaufany?

Profil zaufany to potwierdzony zestaw danych, które jednoznaczni posiadacza w usBugach podmiotów publicznych w internecie. Te d (imiona), nazwisko, data urodzenia oraz numer PESEL. Profil zauf zabezpieczony, aby nikt poza jego wBa[cicielem nie mógB go u ka|da osoba, która ma profil zaufany i u|yje go w usBudze interne publicznego, jest wiarygodna.

Za pomoc profilu zaufanego skutecznie potwierdzisz swoj to|sam (to pozwala automatycznie udost pnia dane, które s przeznaczor ciebie) oraz podpiszesz wniosek, je[li jest to niezb dne do zaBatv

### Co zrobi?

- $\bullet$  Wejdz nstaron profilu zaufantheogona streo PhUAP,
- KliknZjarejestruj si .
- WypeBnij formularz.
- KliknZjarejestruj siW ten sposób zBo|ysz wniosek o zaBo|enie p zaufanego.
- Sprawdz, czy dobrze pami tasz podany identyfikator i hasBo [stronie profilu za](https://pz.gov.pl/dt/login/login?ssot=er6nkonv83e3bmqjb0zo)ufanego .
- Idz do wybranego punktu potwierdzaj cego i zaakceptuj tam za zaufanego. Masz na to 14 dni od zBo|enia wniosku. SzczegóBy sekc $G$ dzie potwierdzi profil zaufany
- Je|eli nie zd |ysz potwierdzi profilu zaufanego w ci gu 14 dni [stronie profilu za](https://pz.gov.pl/dt/login/login?ssot=bl875l4nml2isrs371ll)ufanoengo wnie zBó| wniosek.

Za ka|dym razem, gdy chcesz zalogowa si na swoje konto profilu wybieraj opcj logoZwaa**po**amoc hasEZaaloguj si napr<mark>sowfóljza u</mark>fany

### Gdzie potwierdzi profil zaufany?

Sprawdz adres najbli|szego punktu potwierdzajcego:

- Wejdz w yszukiw ark pundkotów ierdzaj cych na stronie profilu zau
- Kliknij prz**Eistk** po prawej stronie.
- W polMiejscowo[wpisz nazw miasta.
- Kliknij przy Filistruj
- . Wy[wietli ci si lista wszystkich punktów potwierdzaj cych w tw

Je|eli wyszukiwarka nie pokazaBa punktów potwierdzaj cych, wype mo|esz na przykBad wpisa nazw swojego wojewNówdzwiwanapliusba w po nazw konkretnego urzdu (je|eli j znasz).

#### Filmowy poradnik

Przygotowali[my krótki filmowy poradnik, w którym podpowiadamy, jak z niego korzysta.

Adres zródBowhytps://www.konstancinjeziorna.pl/page/profil-zaufany

 $\mathbf{r}$